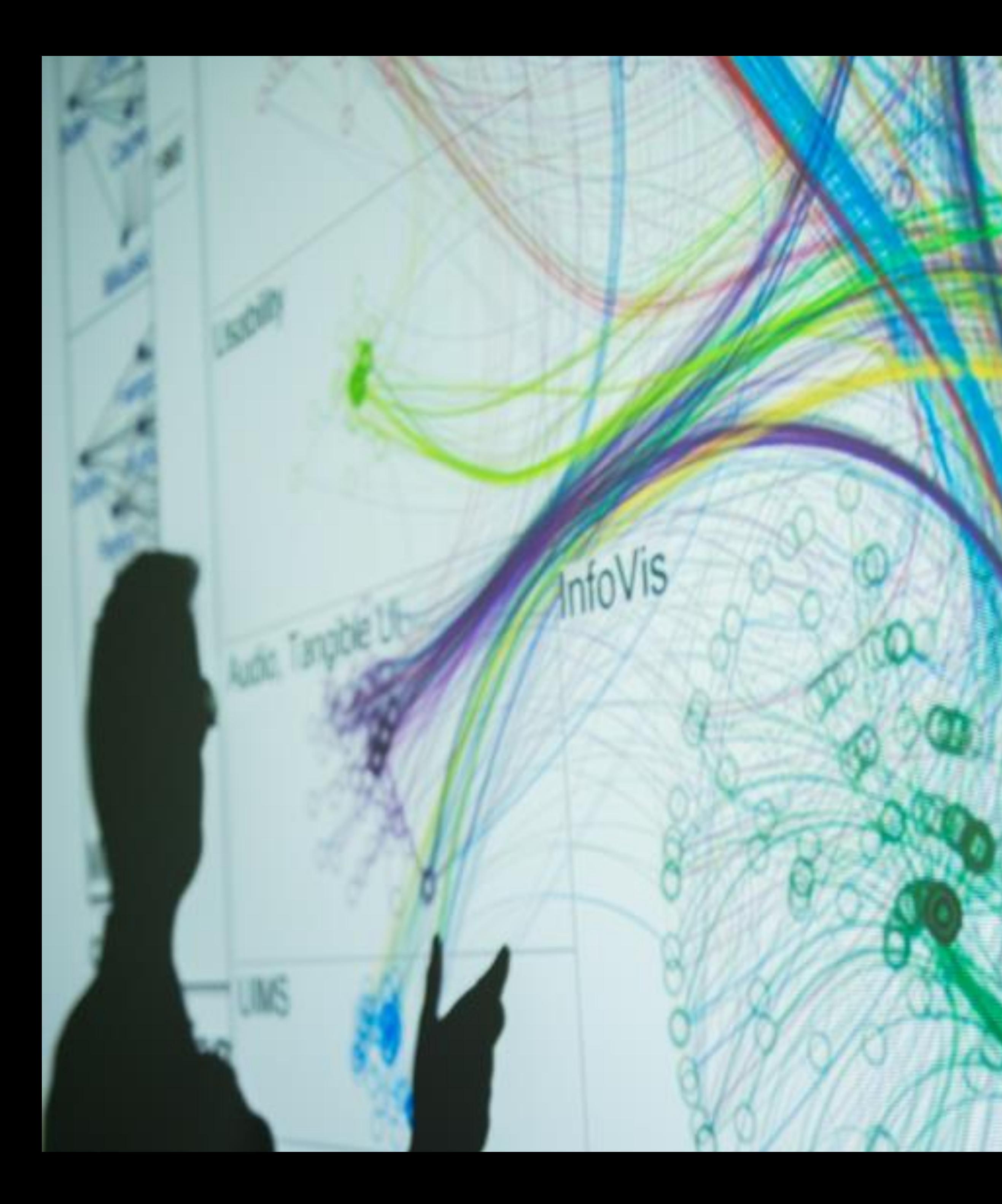

### **Cody Dunne** Northeastern University

 $5.002$ 

JS DEVELOPMENT, PROJECTS

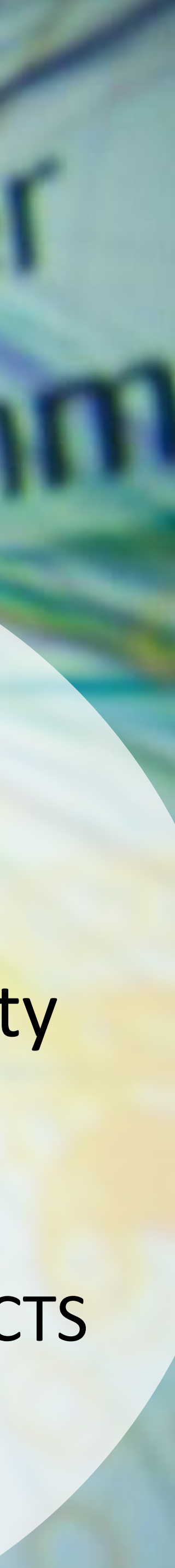

# Feel free to interrupt with questions!

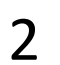

## CHECKING IN

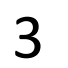

## Plan for Today

### •Learn about JavaScript and how to use it •Discuss our expectations for projects

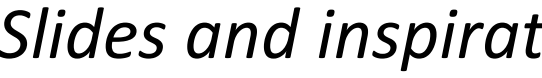

## JAVASCRIPT DEVELOPMENT

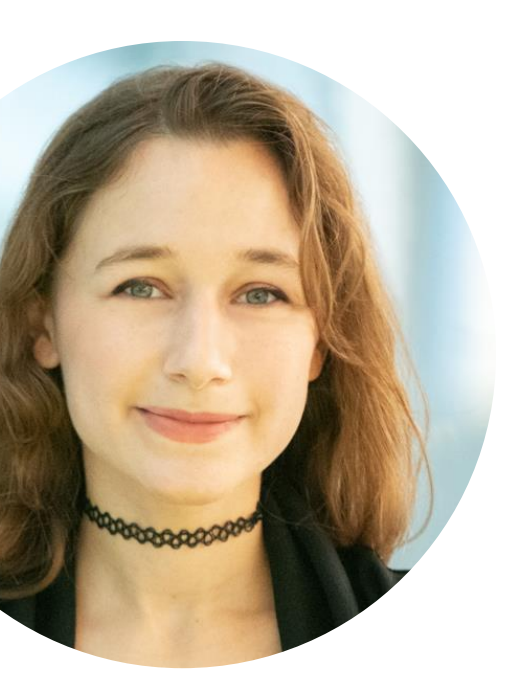

*Slides and inspiration from Sara Di Bartolomeo* 5

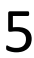

# JavaScript is bad

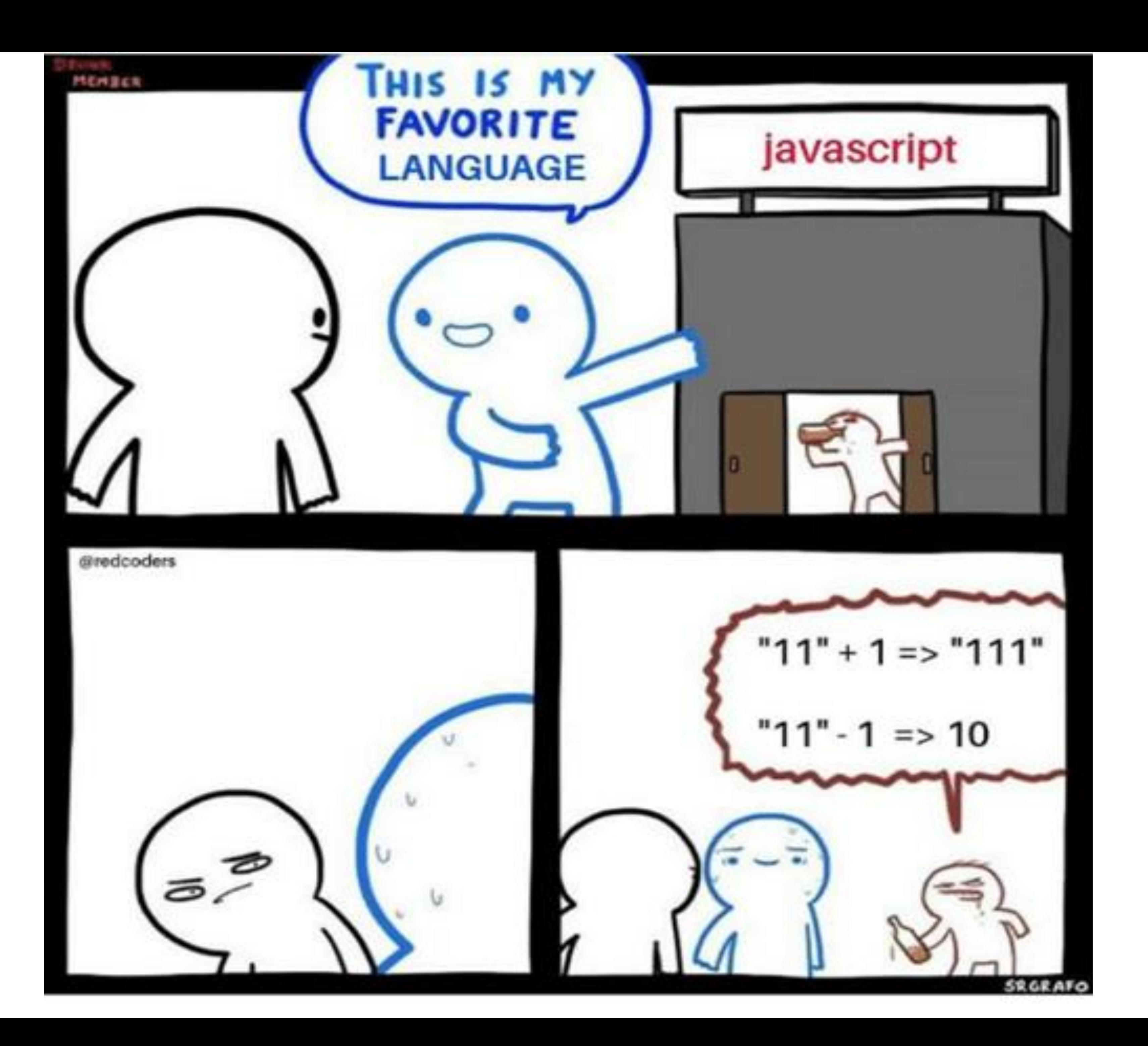

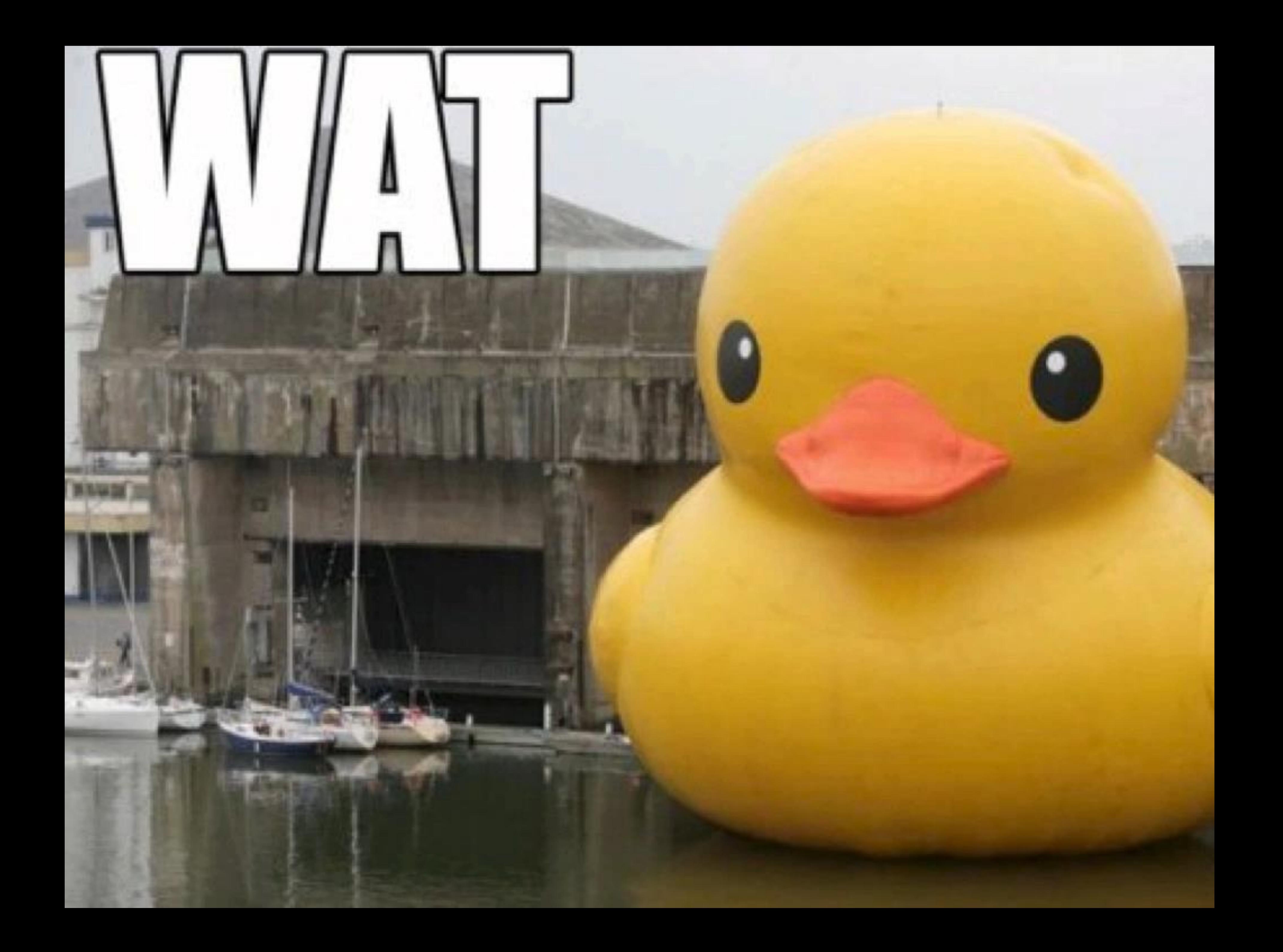

## JavaScript is **good**

- you see in a webpage
- Extremely easy to make other people access your work
- You can write good code if you know how

• You can change the appearance and behavior of everything that

127.0.0.1:8000

index.html **EXACTE EXACTE:** Python3 -m http.server **EXACTE EXACTE:** Browser open on (or py, python… whatever your python 3 is called)

Running your code  $\rightarrow$  loading page in the browser

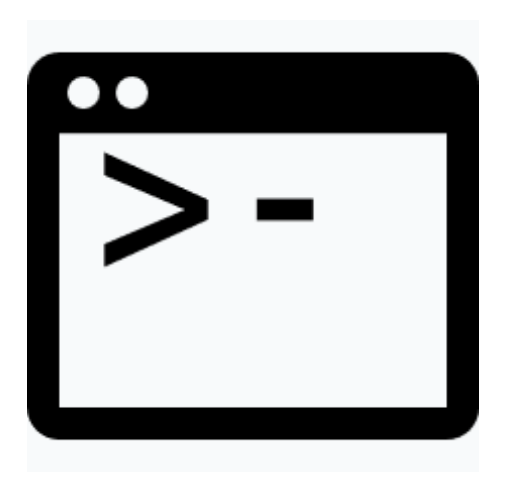

## Starting a Project

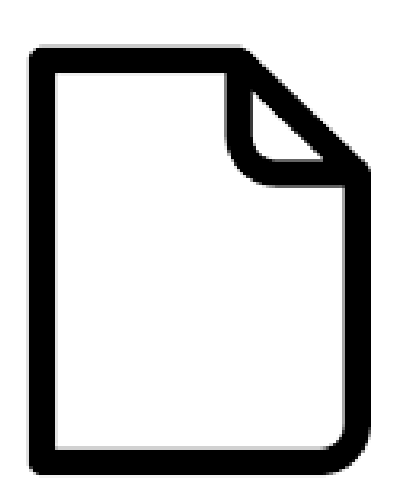

127.0.0.1:8000

You can open index.html directly from the browser without having a server running, but **you will encounter problems with CORS** 

Run this in the root folder of your project

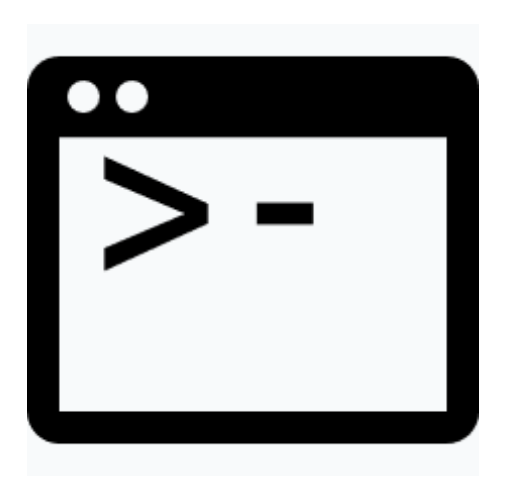

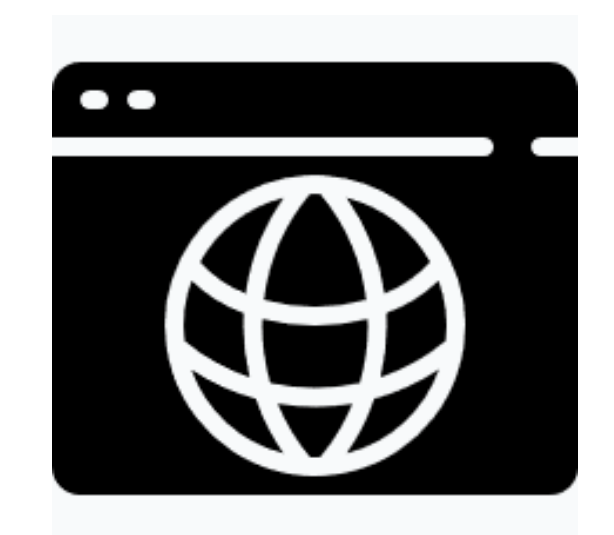

## Starting a Project

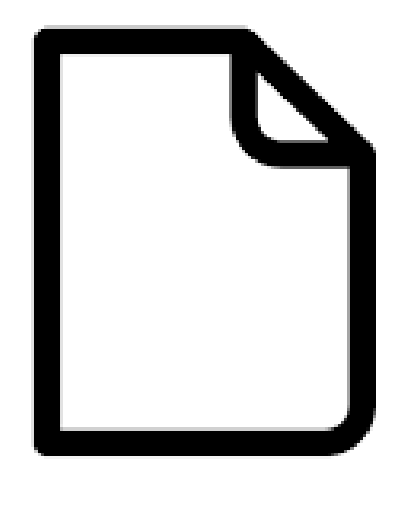

index.html **python3** -m http.server Browser open on

## <u>IF YOU OPEN INDEX HTML USING FILE//,</u>

## YOU'RE GONNA HAVE A BAD

Image credit: South Park

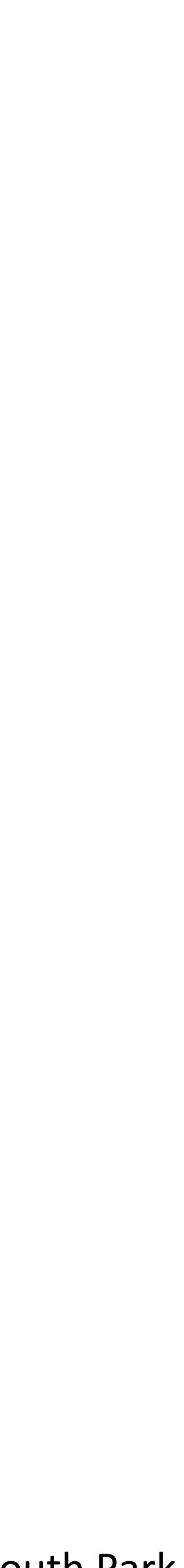

127.0.0.1:8000

You can open index.html directly from the browser without having a server running, but **you will encounter problems with CORS** 

Run this in the root folder of your project

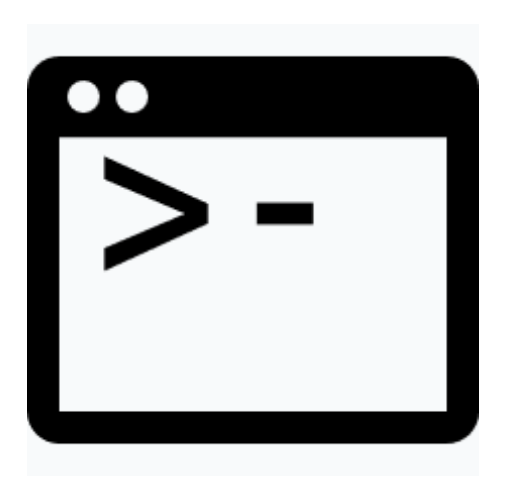

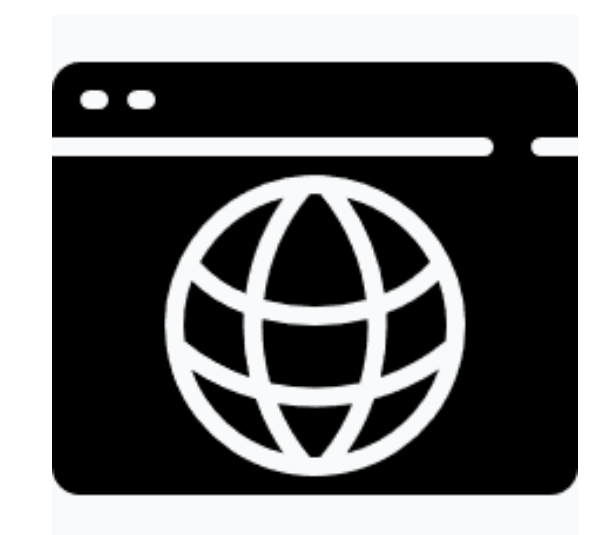

## Starting a Project

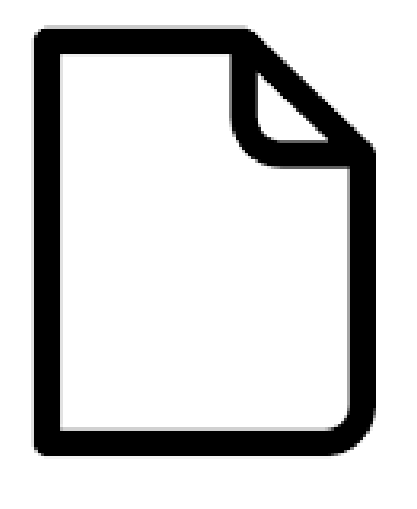

index.html **python3** -m http.server Browser open on

## Starting a Project

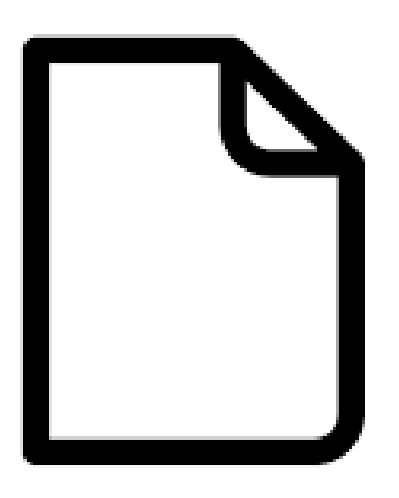

index.html **python3** -m http.server Browser open on

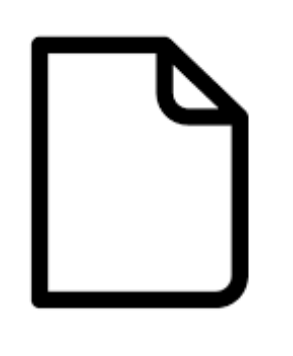

127.0.0.1:8000

style.css script.js

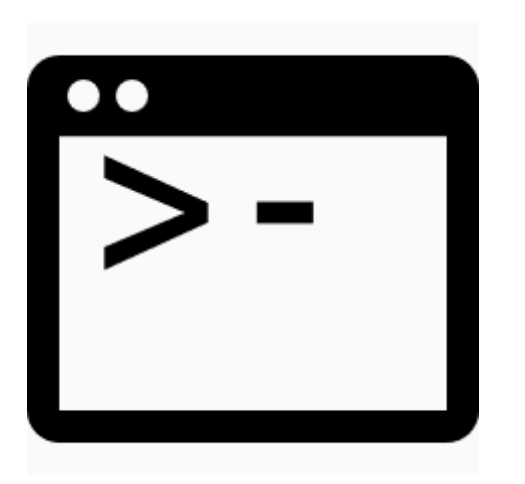

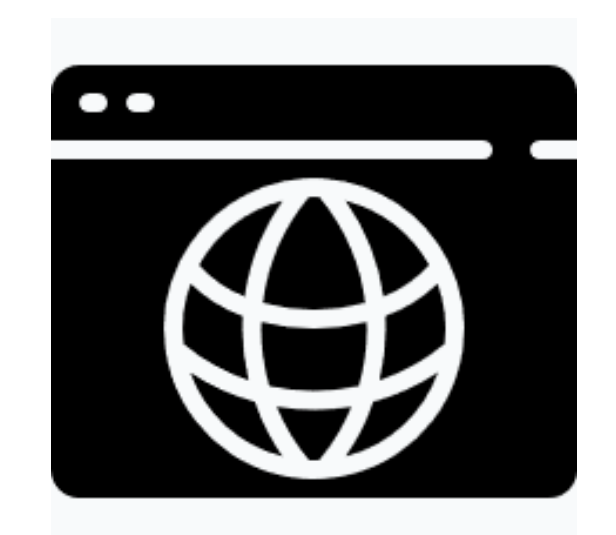

## Editor recommendations

All of them are pretty light, very customizable and ready out of the box

**VS Code** <https://code.visualstudio.com/> (by Microsoft)

- some additional features like autocompletion are built in
- runs on electron (very customizable but heavier than necessary on resources)

**Sublime** <https://www.sublimetext.com/>

- lightweight but you can obtain everything you need through plugins
- the only one in this list that is not open source

Atom <https://atom.io/> (by Github)

- runs on electron too

**Brackets <http://brackets.io/> (by Adobe)** 

- runs on electron too

**Notepad++** <https://notepad-plus-plus.org/>

- Windows on C++

Not ready out of the box:

### **Vim**

- only recommended if you want to spend a good chunk of time configuring it and learning new shortcuts.

## Where do I put my script?

### Where do I put my script in an HTML page?

<!DOCTYPE html> <html> <head> <meta charset="UTF-8"> <title>title</title> </head> <body> <div>content...</div> <div>content…</div> </body> </html>

http://htmlshell.com/

## Ways to run a script

### **From another file (better)**

### **Inline**

<!DOCTYPE html> <html> <head> <meta charset="UTF-8"> <title>title</title> </head> <body> <div>content…</div> <div>content…</div> <script src= "./main.js"></script> </body> </html> <script src= "./main.js"></script>

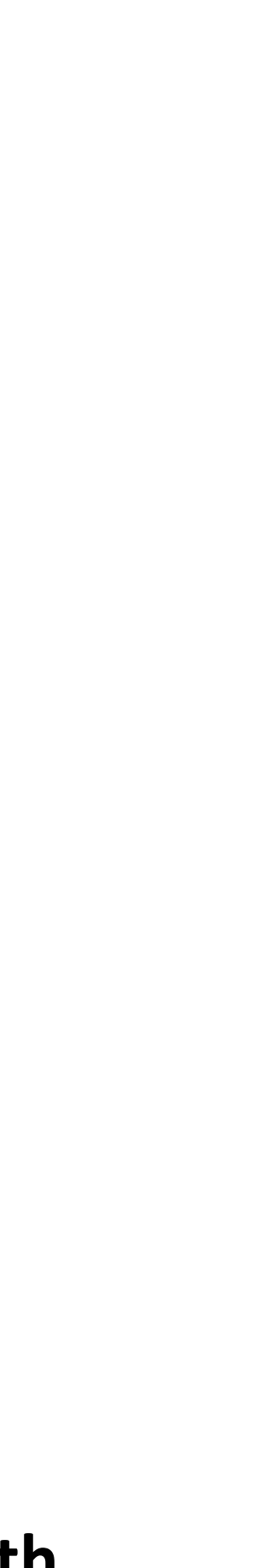

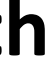

<!DOCTYPE html> <html> <head> <meta charset="UTF-8"> <title>title</title> </head> <body> <div>content…</div> <div>content…</div> <script> … your code ... </script> </body> </html>

**- does NOT scale - will make you very confused when your code becomes longer - only good for fast prototyping**

**- scripts at the end avoid need for dealing with async, defer, or onload event handlers - much better, can add as many files as you want and divide your code effectively**

### **From another file**

<!DOCTYPE html> <html> <head> <meta charset="UTF-8"> <title>title</title> </head> <body> <div>content...</div> <div>content...</div> </body> </html>

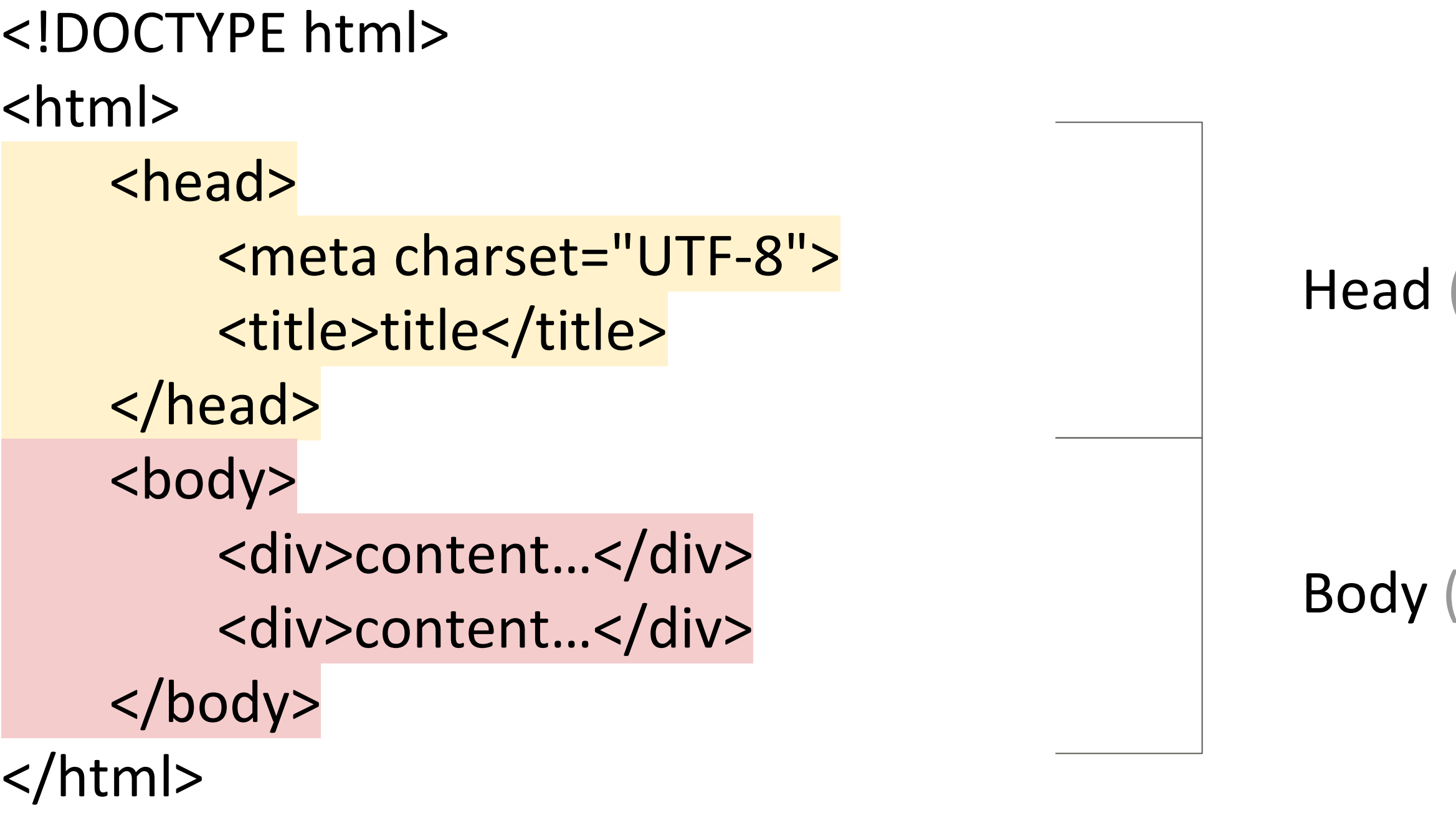

(document metadata)

(content)

```
<!DOCTYPE html>
<html>
    <head>
        <meta charset="UTF-8">
        <title>title</title>
        <script src="./main1.js"></script>
        <script src="./main2.js"></script>
    </head>
    <body> 
        <div>content...</div>
        <script src="./main3.js"></script>
        <div>content...</div>
        <script src="./main4.js"></script>
    </body>
</html>
```
### **In head:**

- Executed before everything else
- Can be used to make sure that some resources are accessible before everything else is loaded
- Can't access DOM objects (because they have not been created yet) unless forced to wait
- Loading of this script is blocking towards the loading of the rest of the resources and scripts

- Executed after some content and before some other content
- Only useful for very small, localized scripts

- Able to access every DOM element created in body
	- Executed after everything else, won't block loading of the body

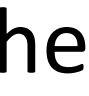

### **In body:**

### **End of body:**

<html>

<head>

```
<!DOCTYPE html>
        <meta charset="UTF-8">
        <title>title</title>
        <script src="./main1.js"></script>
        <script src="./main2.js"></script>
```
</head> <body>

<div>content…</div>

<script src="./main3.js"></script>

<div>content…</div>

<script src="./main4.js"></script>

</body>

</html>

**Workarounds to keep in mind if you have issues with flow control:**

```
<!DOCTYPE html>
<html>
    <head>
        <meta charset="UTF-8">
        <title>title</title>
        <script src="./main1.js"></script>
        <script src="./main2.js"></script>
    </head>
    <body> 
        <div>content...</div>
        <script src="./main3.js"></script>
        <div>content…</div>
        <script src="./main4.js"></script>
    </body>
</html>
```

```
Option 1:
```

```
document.addEventListener(
  'DOMContentLoaded', function() {/*fun code to run*/}
```
)

Use this as a starting point to wait for all content to have loaded in the DOM regardless of where you position your script

The event **DOMContentLoaded** is automatically dispatched by the browser as soon as all the resources are loaded.

### **Option 2:**

Build system / task runner tool set up to do flow control (out of the scope of this class, Google if you want to know more)

## Using the browser console

## Open the browser console

Ctrl+shift+k on Firefox

Ctrl+shift+j on Chrome

Or click anywhere on the page with your right click and select "Inspect Element" then click "Console" in the menu

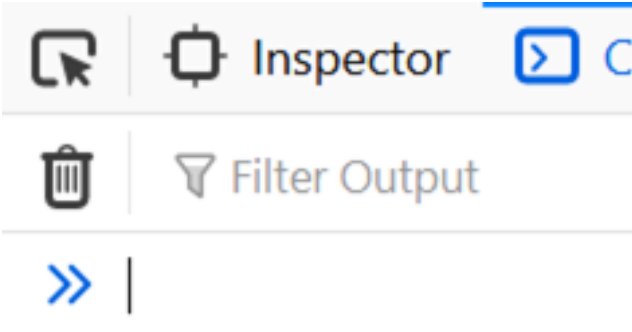

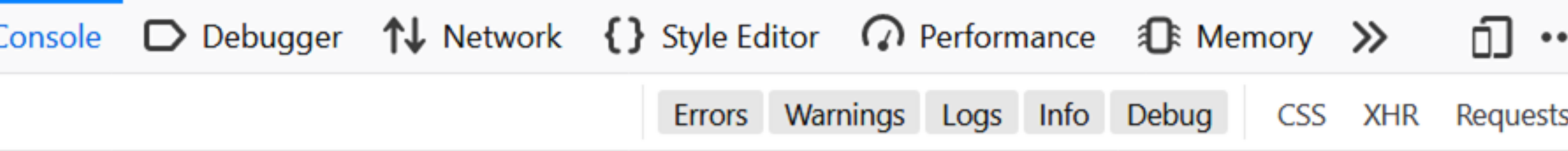

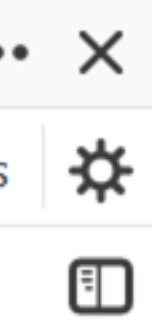

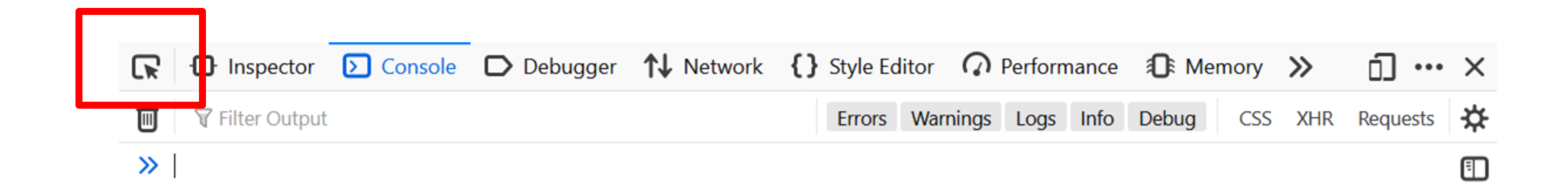

Will allow you to select any element in the page and see its properties, position in the DOM, etc.

### CSS associated to selected element

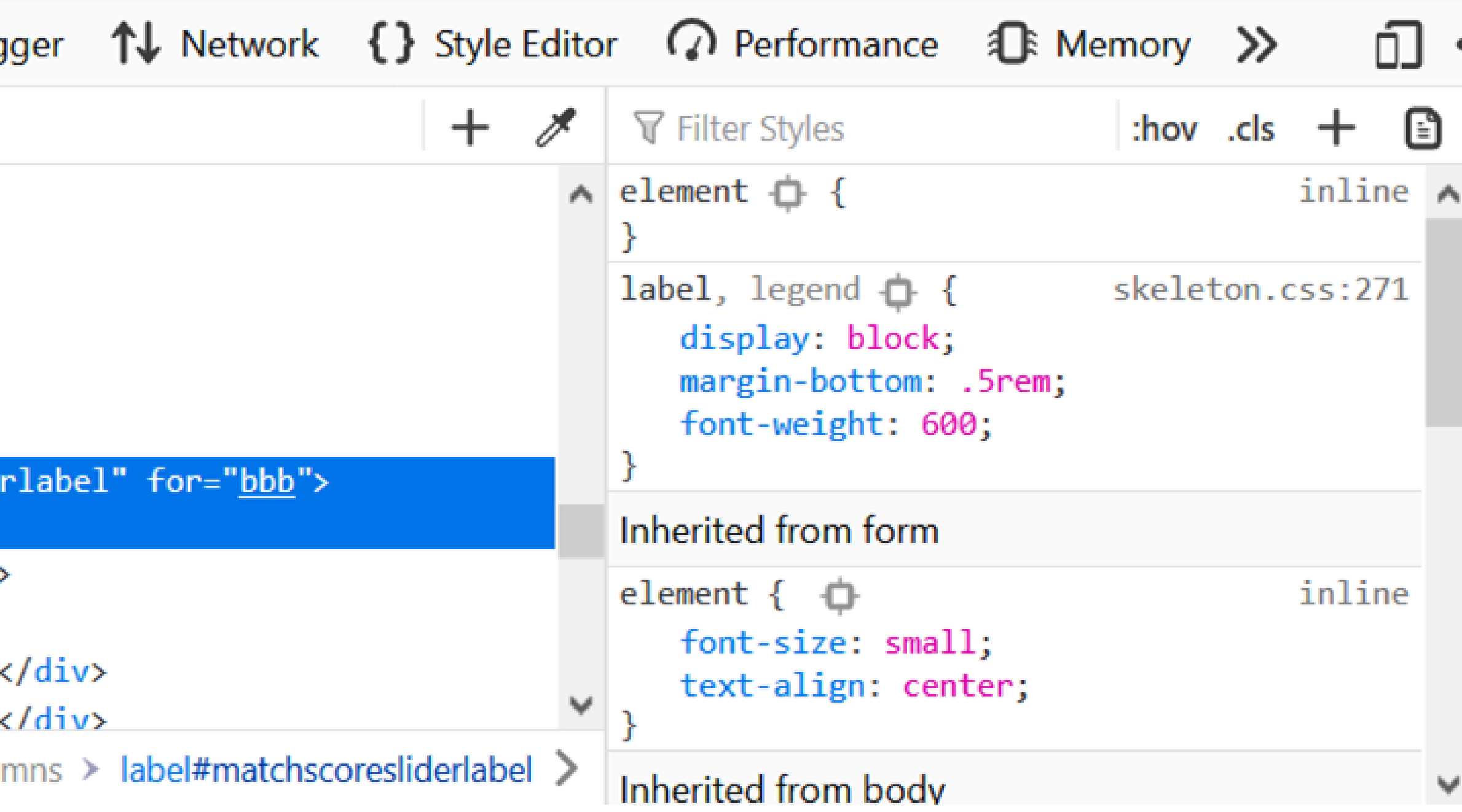

. .

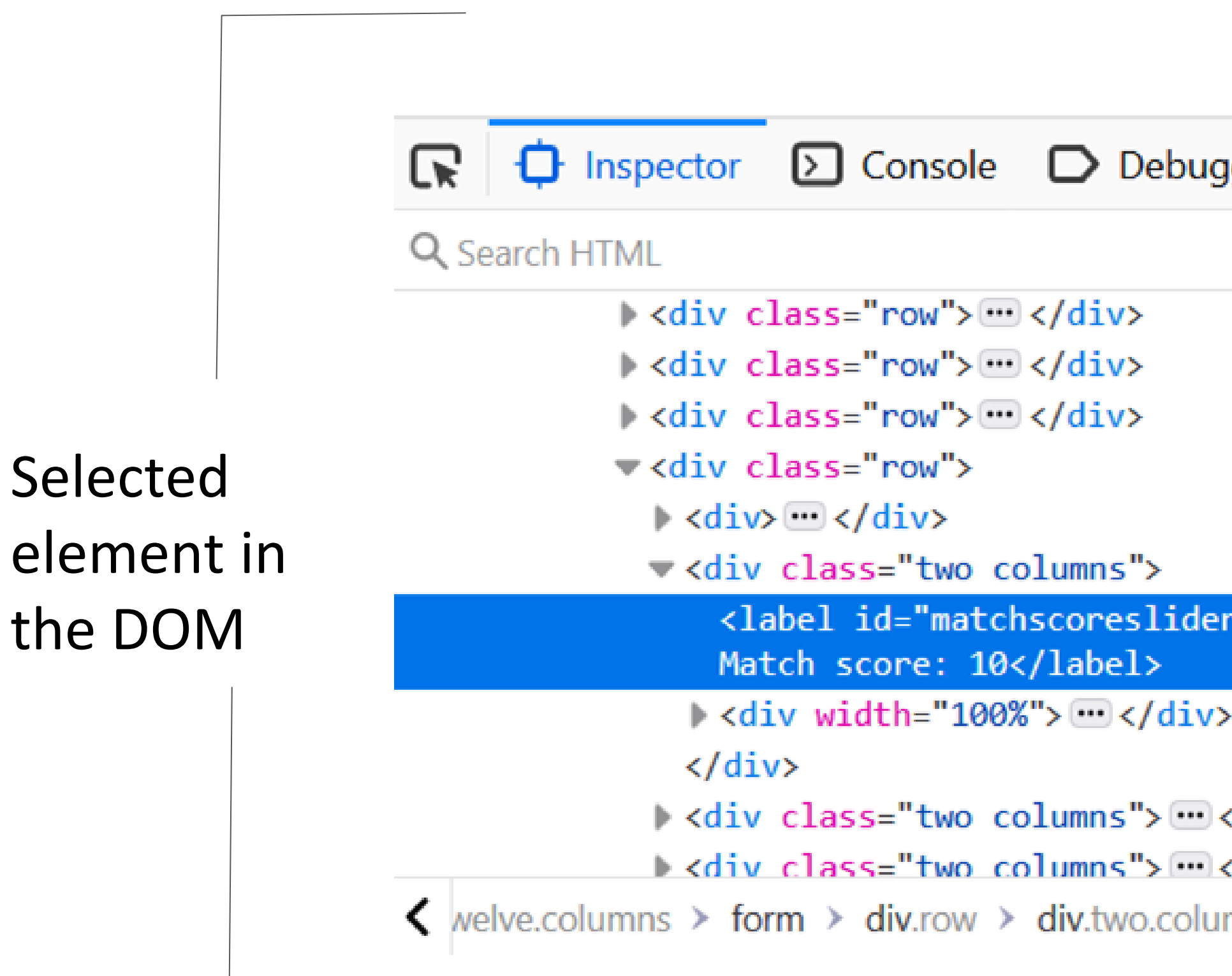

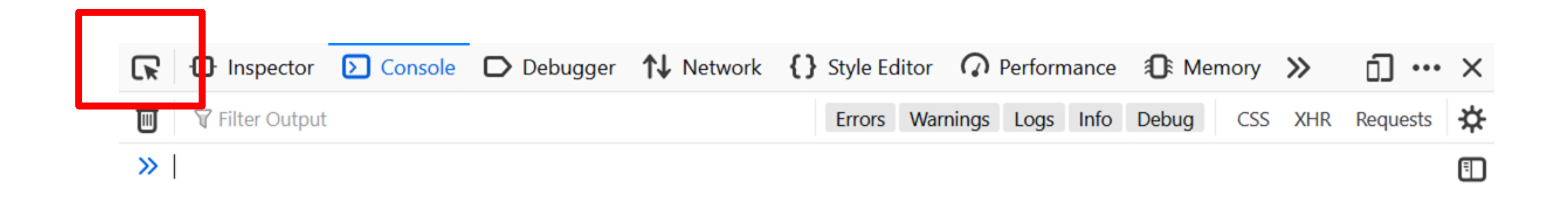

Will allow you to select any element in the page and see its properties, position in the DOM, etc.

- What is the id of this element that I am seeing?
- Is this element in the correct position in the DOM?
- What events are associated to this element?
- How would this element look like if I make it red without having to re-run the whole page?

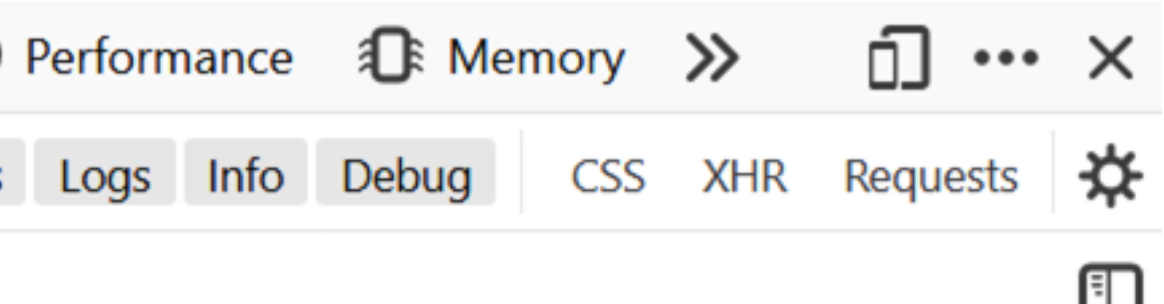

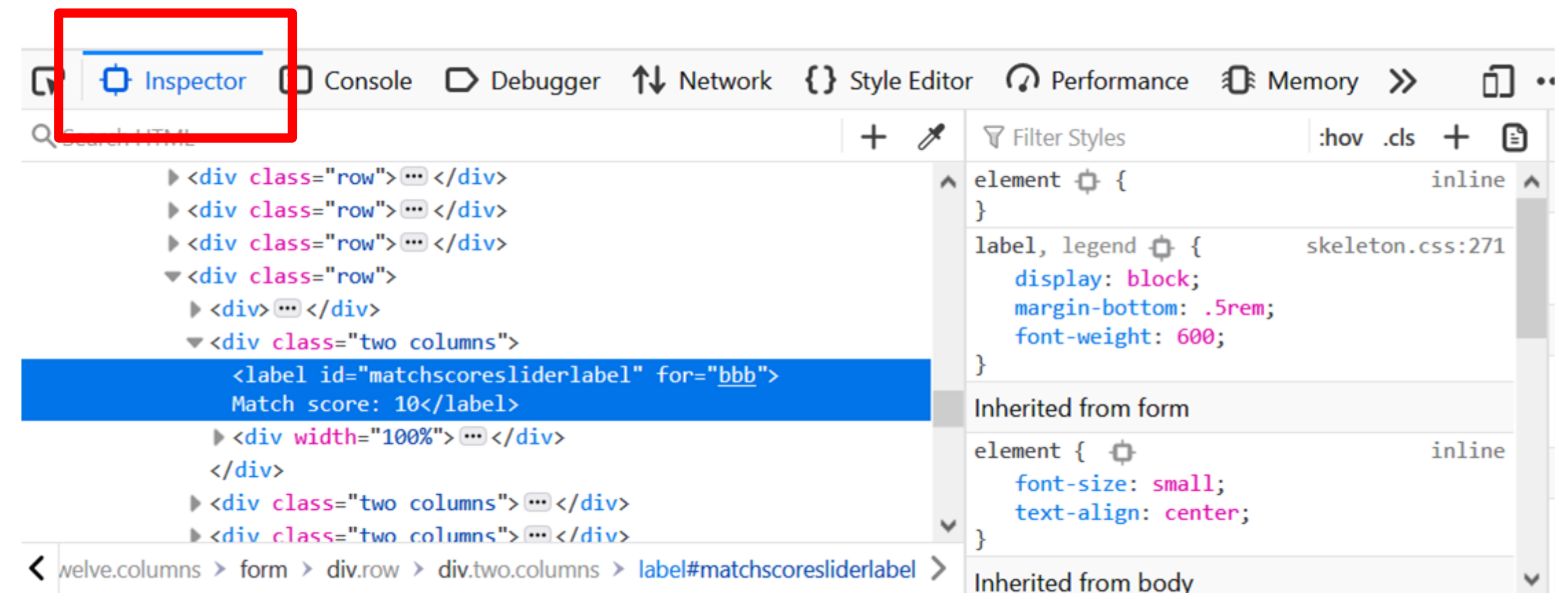

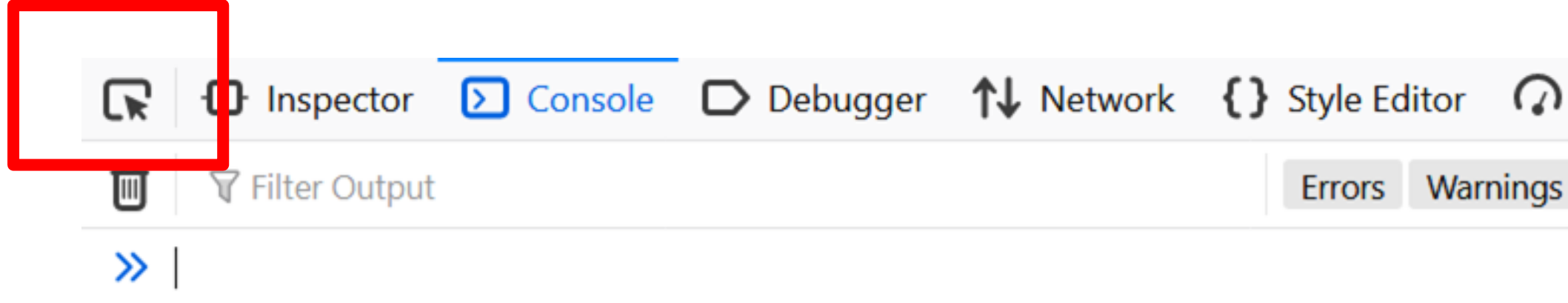

Will allow you to select any element in the page and see its properties, position in the DOM, etc.

Will allow you to answer questions such as:

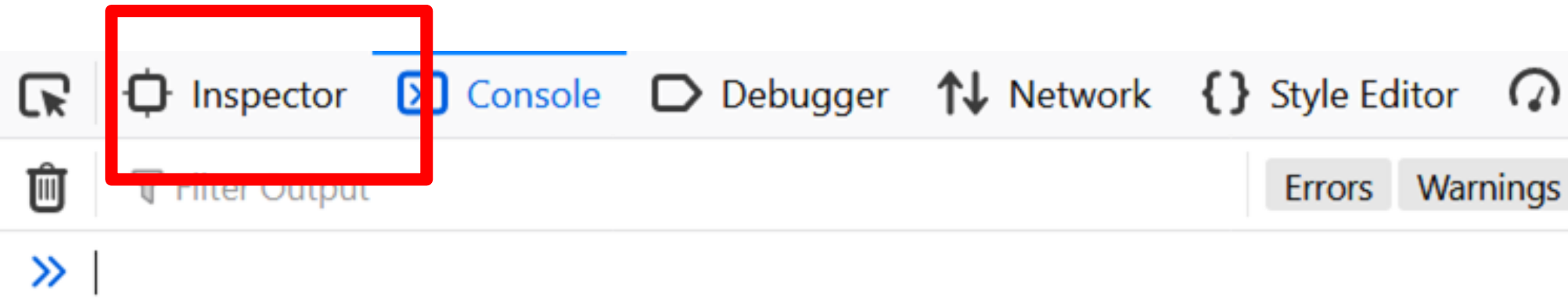

Shows the structure of the page plus CSS style associated with it

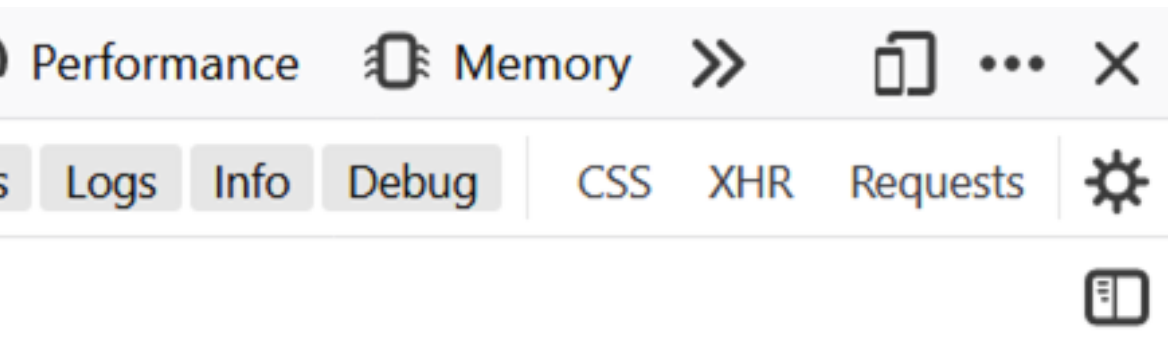

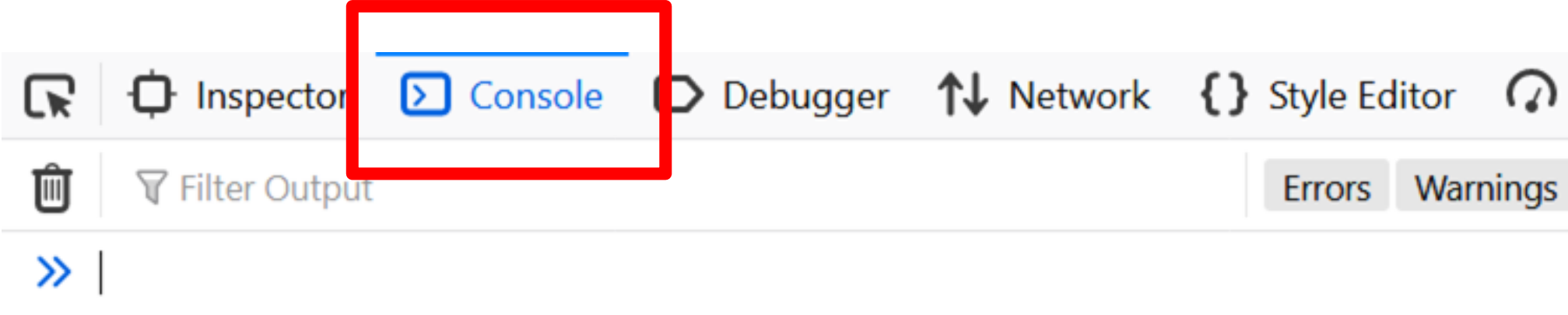

### Shows print output and **errors** Can run scripts after page is loaded

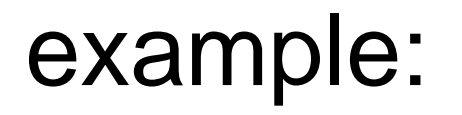

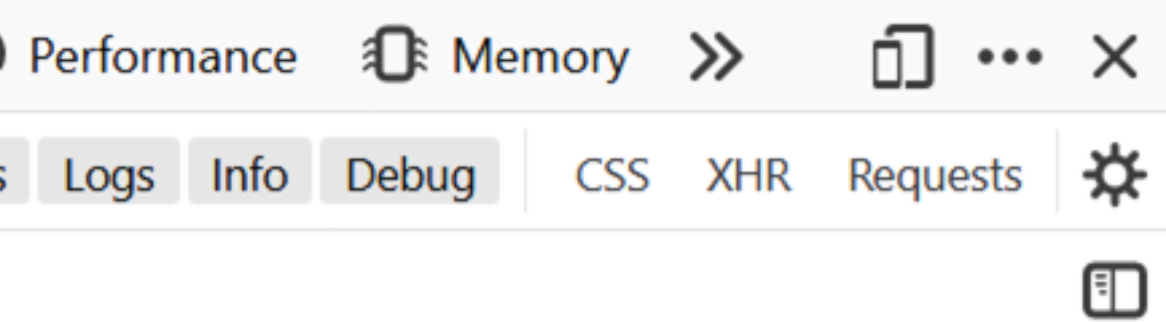

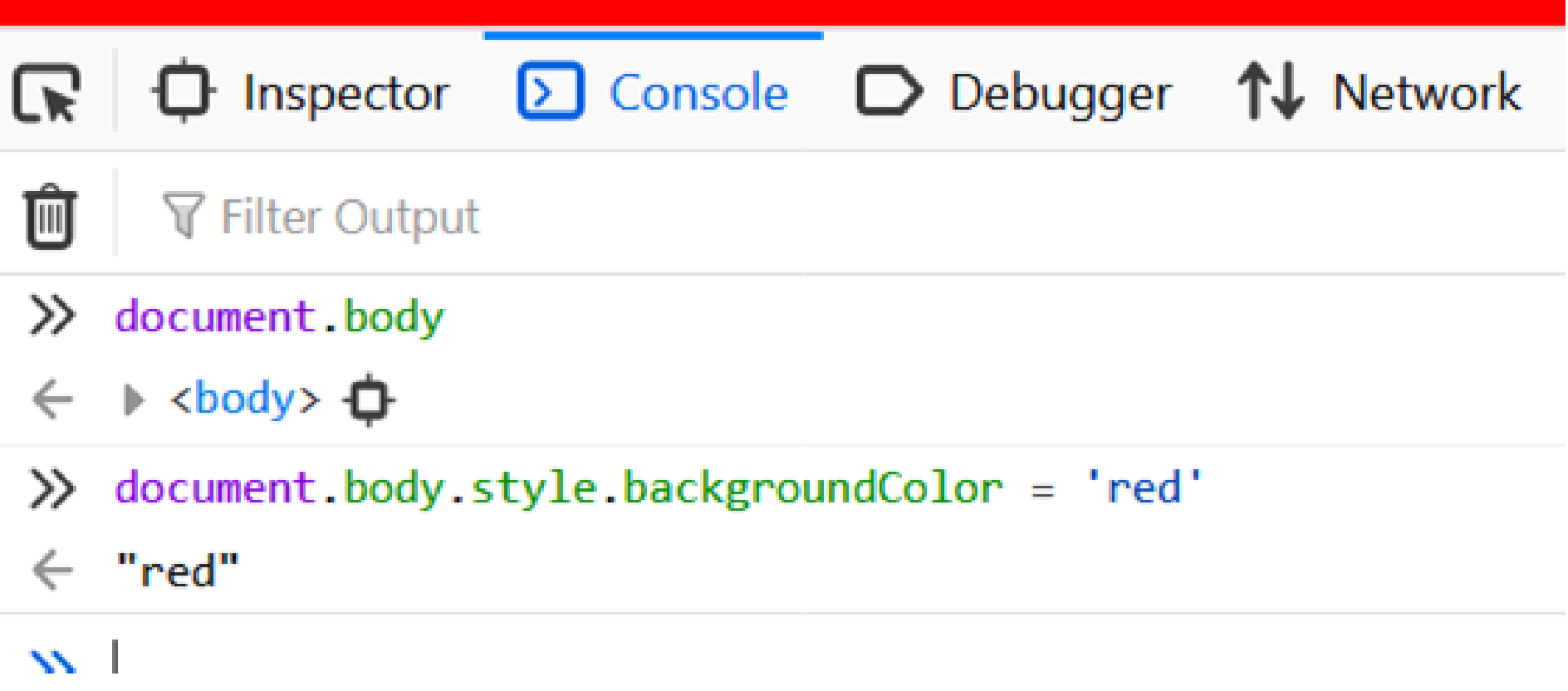

## Everything is an object

And everything can be printed in the console If you **print an object in the browser console**, you can **navigate the fields of the object** and the functions associated with it

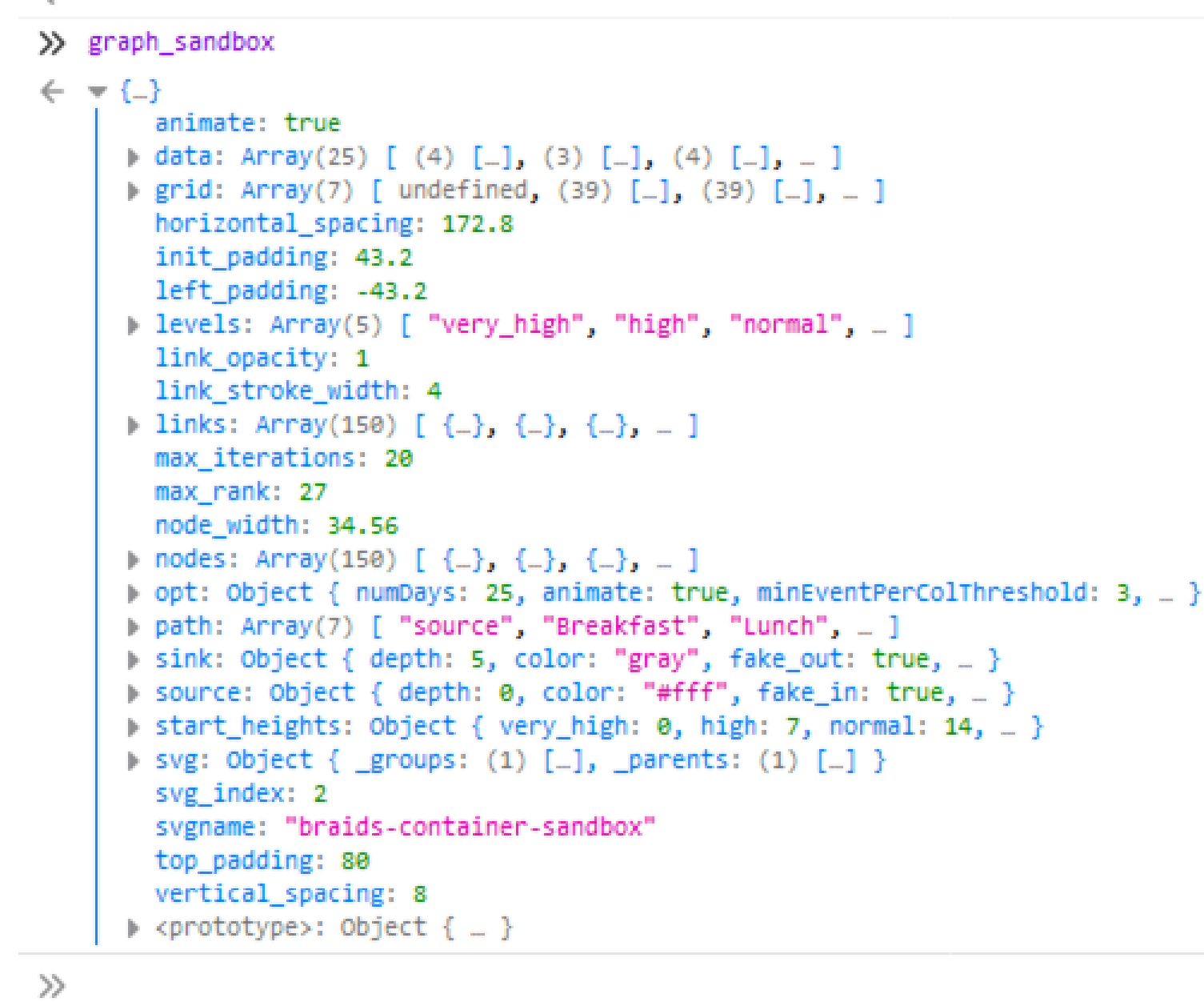

Note: you can access any DOM element too as JavaScript objects

 $\left| \blacksquare \right|$ 

[] + [] [] + {} {} + [] {} + {} Array(16) Array(16).join("wat") Array(16).jo Array(16).jo

## LET'S TRY IT!

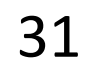

- 
- 
- 

Events can be generated by the user or by the browser. Examples of events that you will want to use a callback for: user interacts with an element loading of a resource is completed - browser window is resized request to some API is returned

**"Event-driven architecture":** the flow of a program is defined by **events**.

...

**Most of the events that you will use are already defined by the browser.**

Examples:

- **mouseover**: cursor enters the bounding box of a specified element
- **mouseout**: cursor exits the bounding box of a specified element
- **onClick**: user clicks on specified element
- **onWindowResize**: browser window is resized
- **onDocumentReady**: all resources in document are loaded

You can also define and dispatch your own events

Adding an event listener to an item:

item.on('mouseover', **function(){ console.log('hello'); }**)

Events are usually managed using callbacks.

Callbacks are nameless functions that are executed after a condition is verified.

a callback

Adding an event listener to an item:

item.on('mouseover', **function(){ console.log('hello'); }**)

Events are usually managed using callbacks.

Callbacks are nameless functions that are executed after a condition is verified.

a callback

### item.on('mouseover', **() => { console.log('hello'); }**) **≈**

Callbacks are not only for events:

myArray =  $[1, 2, 3, 4, 5, 6]$ result = myArray.filter( **function(a) => { return a%2==0 }**) // returns [2, 4, 6]

In this case, we use a callback to filter an array, keeping only even numbers

### Similar to **lambdas** in python

**JS**

```
myArray = [1, 2, 3, 4, 5, 6]result = myArray.filter(function(a) ⇒ {
    return a%2==0
})
// returns [2, 4, 6]
```
myArray =  $[1, 2, 3, 4, 5, 6]$ result = list(filter(**lambda a: (a%2 == 0)**, myArray)) // returns [2, 4, 6]

**Python**

Ways to declare a variable

$$
x = 5;
$$
  
 **Car**  $x = 5$ ,  $y = 6$ ,  $z = 7;$  **Global**  
 **let**  $x = 5;$  **let**  $x = 5;$  **Example 2**  
 **Set**  $x = 5;$  **Example 3**  
 **Set**  $x = 5;$  **Example 4 Example 5 Example 6 Example 6 Set Set Set Set Set Set**

const  $x = 5$ ;

in strict mode)

iable is constrained to the scope in which it

Scope limited, x has to be constant.

Recommended to generally use **let** and **const** instead of **var**

```
if (true) {
    var foo = 5;
}
```

```
console.log(foo); // 5
```

```
if (true) {
    let foo = 5;
}
```
### console.log(foo); // undefined

### Always be aware of the data type that you are dealing with

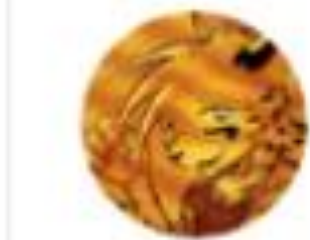

ShadowCheetah @shadowcheets

Javascript is weird.

« "banana"

1:30 PM · Aug 12, 2019 · TweetDeck

65 Retweets 206 Likes

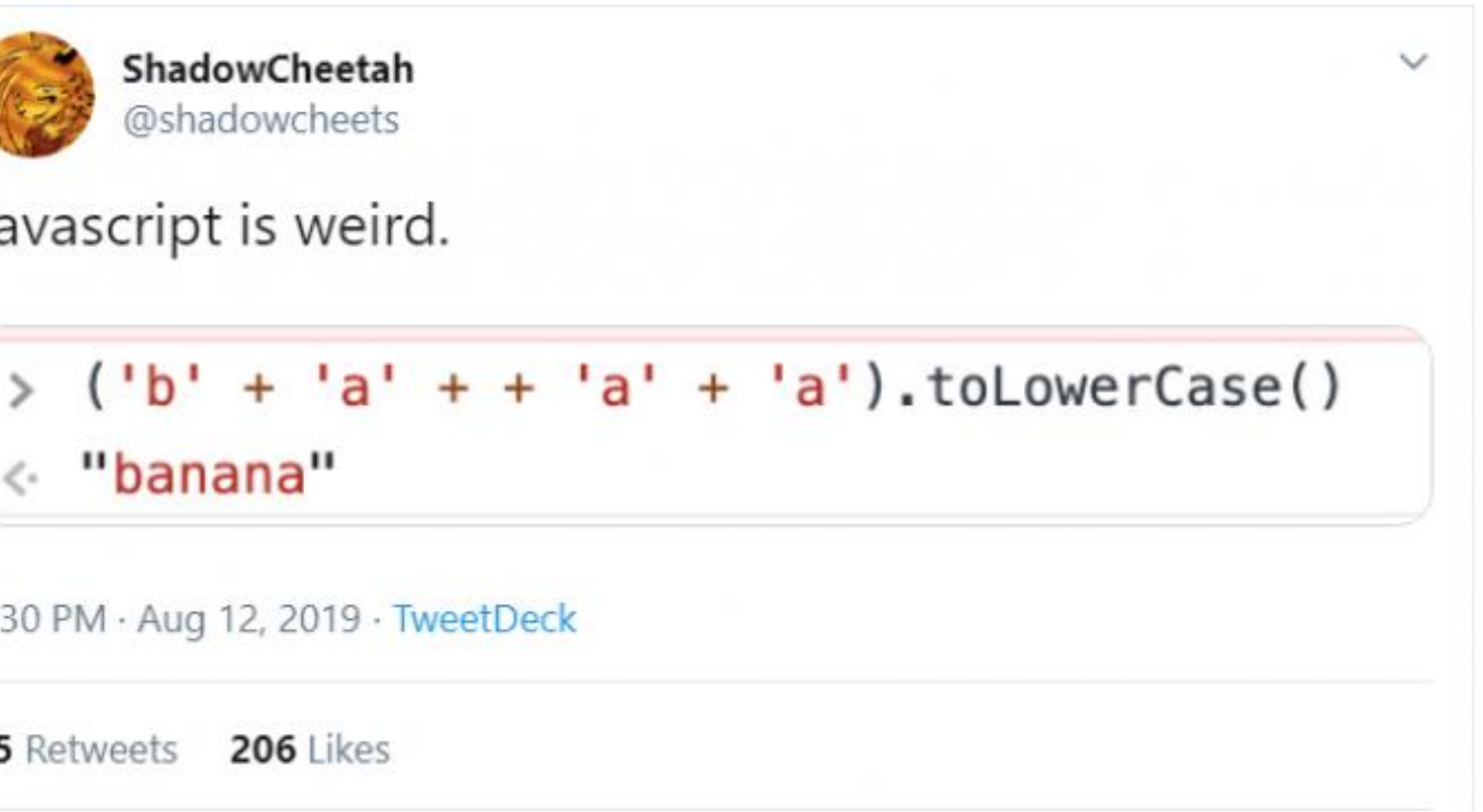

### https://github.com/denysdovhan/wtfjs

Ways to declare a function

```
name("Ted");
```
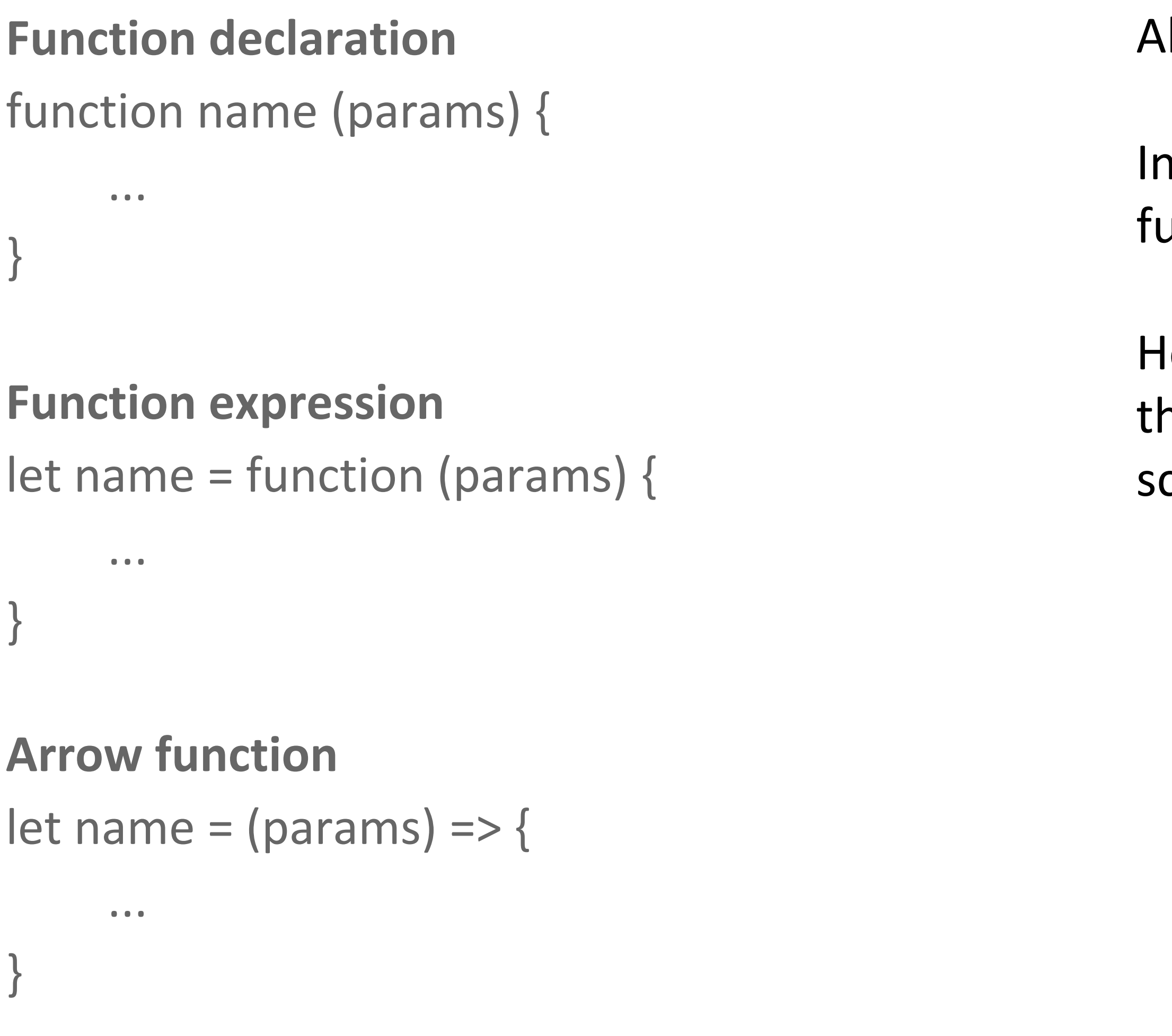

Hoisting: a function will be positioned at the top of he scope and made available at any point of its own cope even before its own declaration

All of these will have \*almost\* the same effect

I arrow function: this, arguments from outer unction; no constructor; implicit return

Arrow functions will let you write a lot of fun oneliners:

// custom sorting function  $[3, 1, 2, 4]$ .sort $((a, b) \Rightarrow a < b)$  $\rightarrow$  [1, 2, 3, 4]

// custom filtering function  $[1, 2, 3, 4]$ . filter(a => a%2 == 0)  $\rightarrow$  [2, 4]

// sum of all elements in an array  $[1, 2, 3, 4]$ .reduce $((a, b) \Rightarrow a + b, 0)$  $\rightarrow$  10

// sort then filter then sum  $[3, 1, 2, 4]$ .sort $((a, b) \Rightarrow a < b)$ .filter $(a \Rightarrow a\%2 == 0)$ .reduce $((a, b) \Rightarrow a + b, 0)$  $\rightarrow 6$ 

### Style guides

Google style guide:<https://google.github.io/styleguide/javascriptguide.xml>

Airbnb: <https://github.com/airbnb/javascript>

Standardjs:<https://standardjs.com/#the-rules>

Idiomatic: <https://github.com/rwaldron/idiomatic.js>

- 
- 
- 

### **Linting**

Linters force you to write code following some preestablished policies.

**Jslint**: <http://www.jslint.com/>

**jshint**: <https://jshint.com/> started as a fork of jslint, customizable

**prettier**: <https://prettier.io/> customizable

### **Automated code review**

one of many tools to check issues in your code:

<https://www.codacy.com/>

## IN-CLASS P[ROGRAMMING](https://neu-ds-4200-s22.github.io/in-class/js)—

## JAVASCRIPT

*~30 min total*

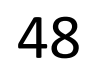

# THE NESTED MODEL FOR VISUALIZATION DEVELOPMENT

Used for your Projects

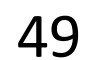

### TEXTBOOK

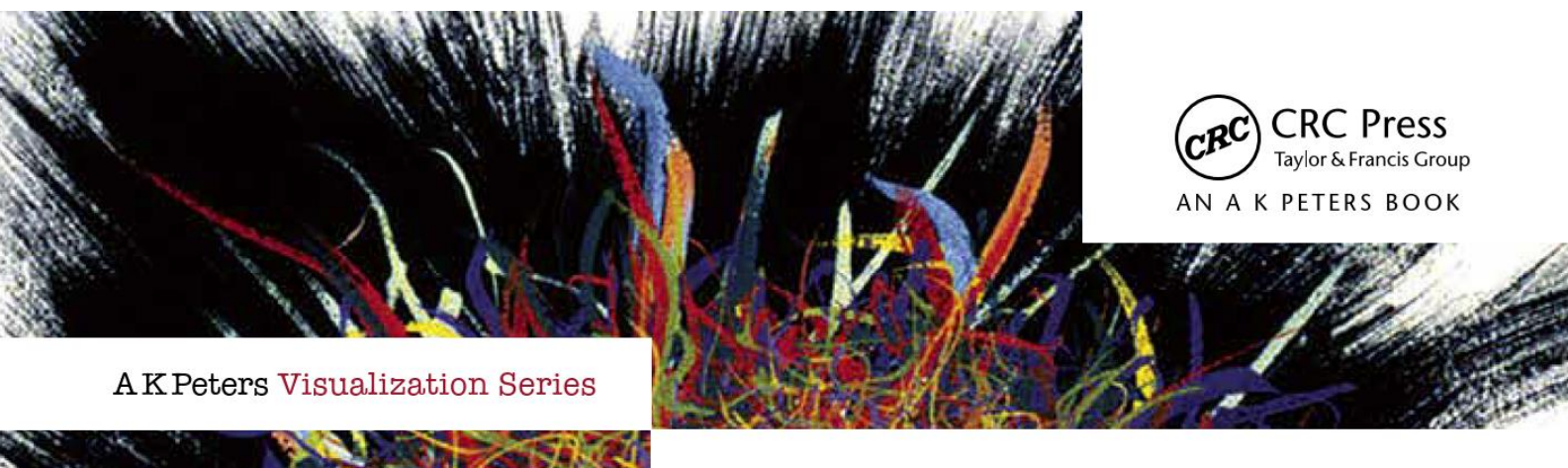

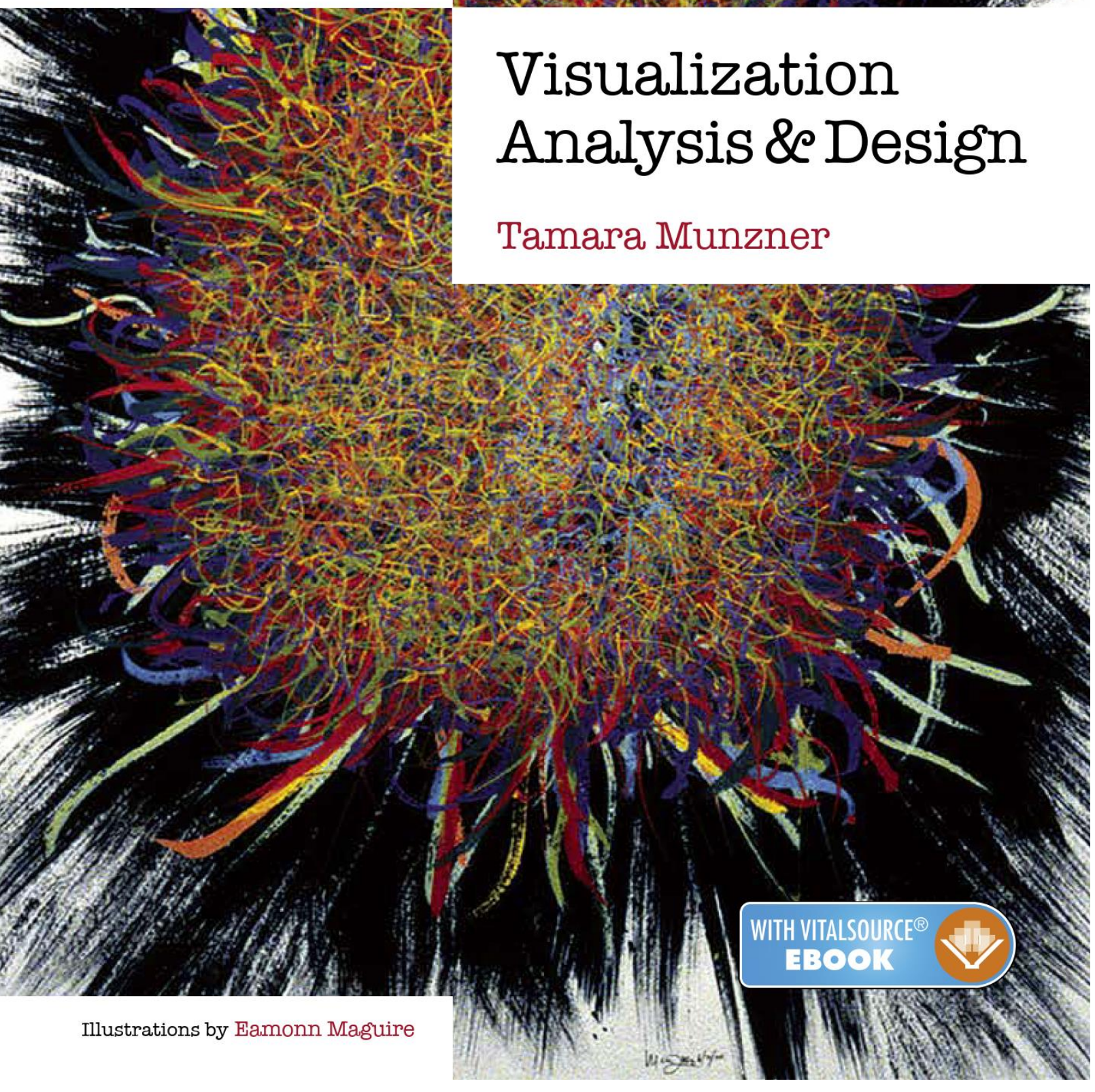

### *Additional "recommended" books as resources in syllabus*

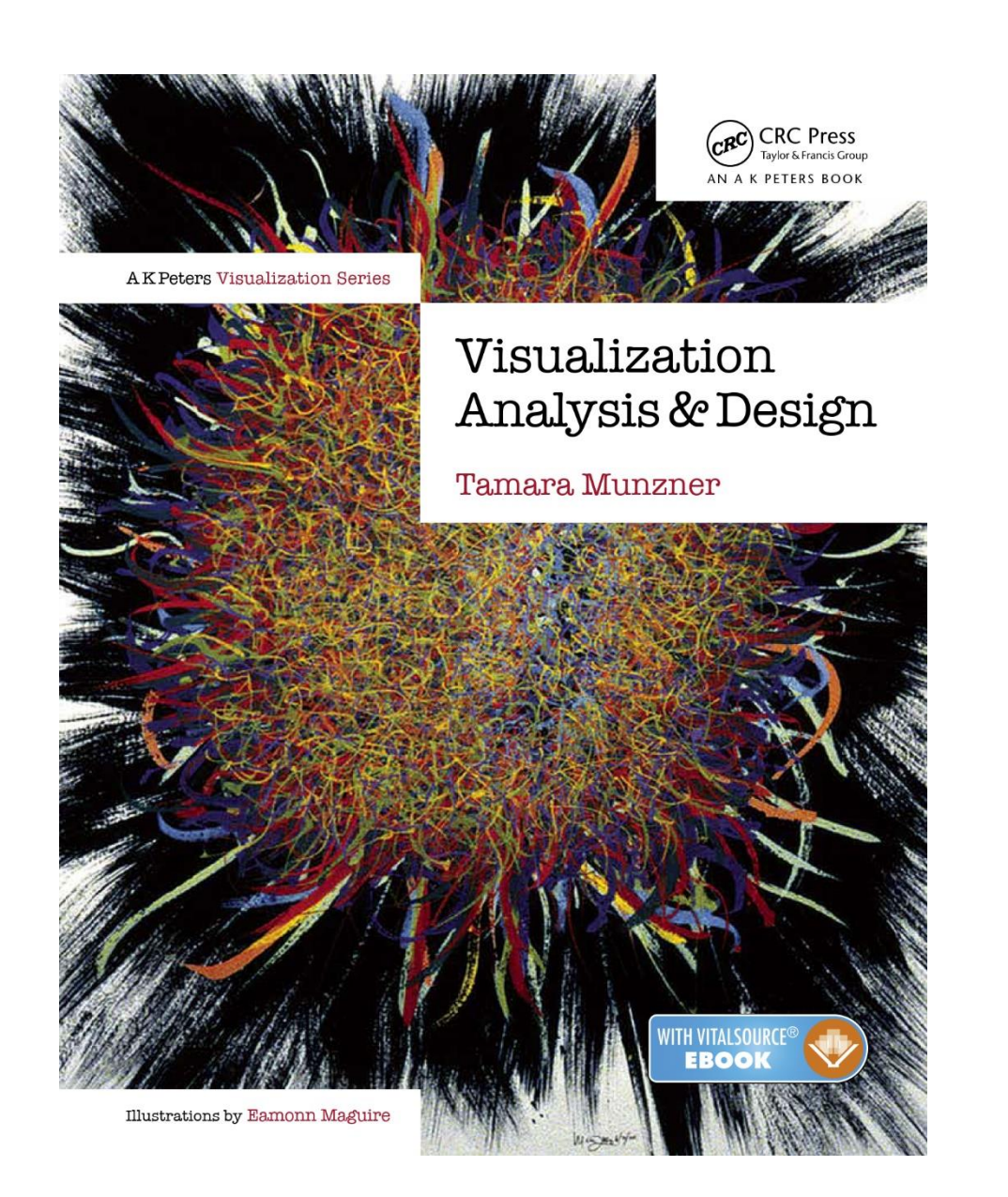

### "Nested Model"

**Domain situation**  $\mathbf{r}$ Observe target users using existing tools

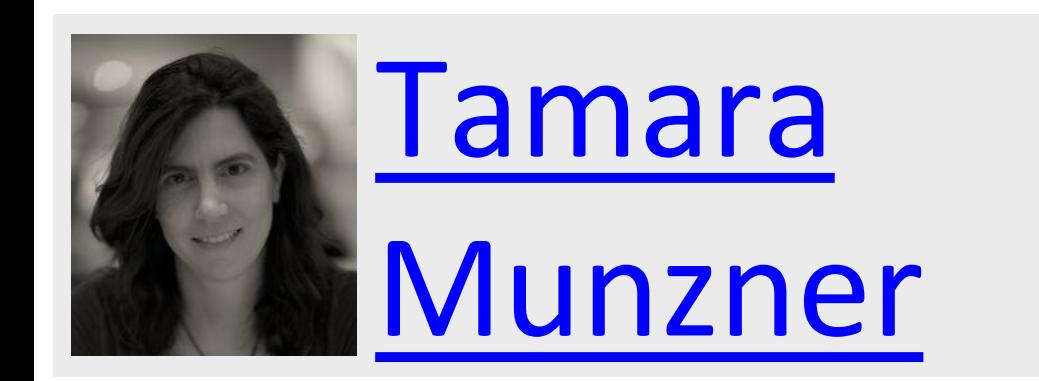

### *Example*

*FAA (aviation)*

*What is the busiest time of day at Logan Airport?*

*Map vs. Scatter Plot vs. Bar*

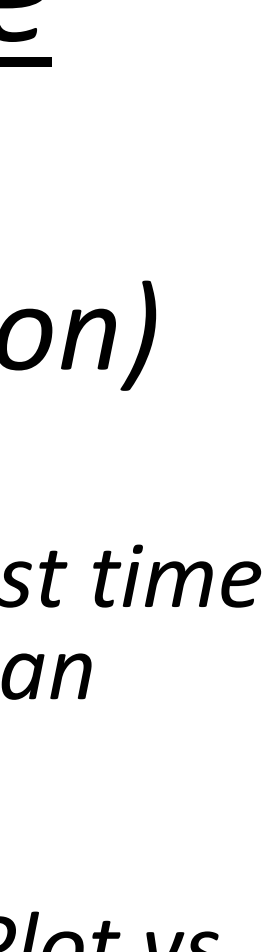

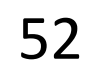

### Nested Model

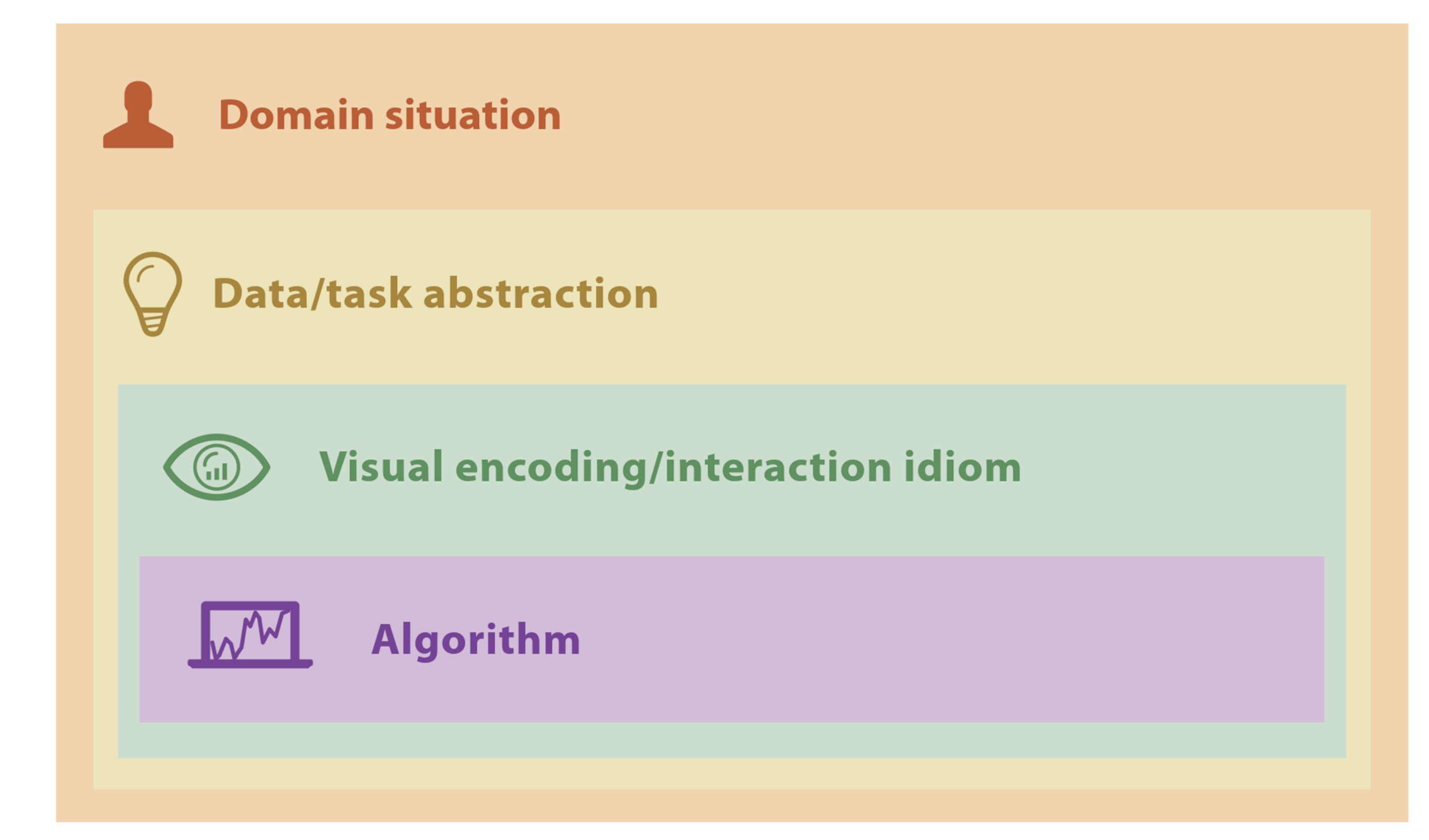

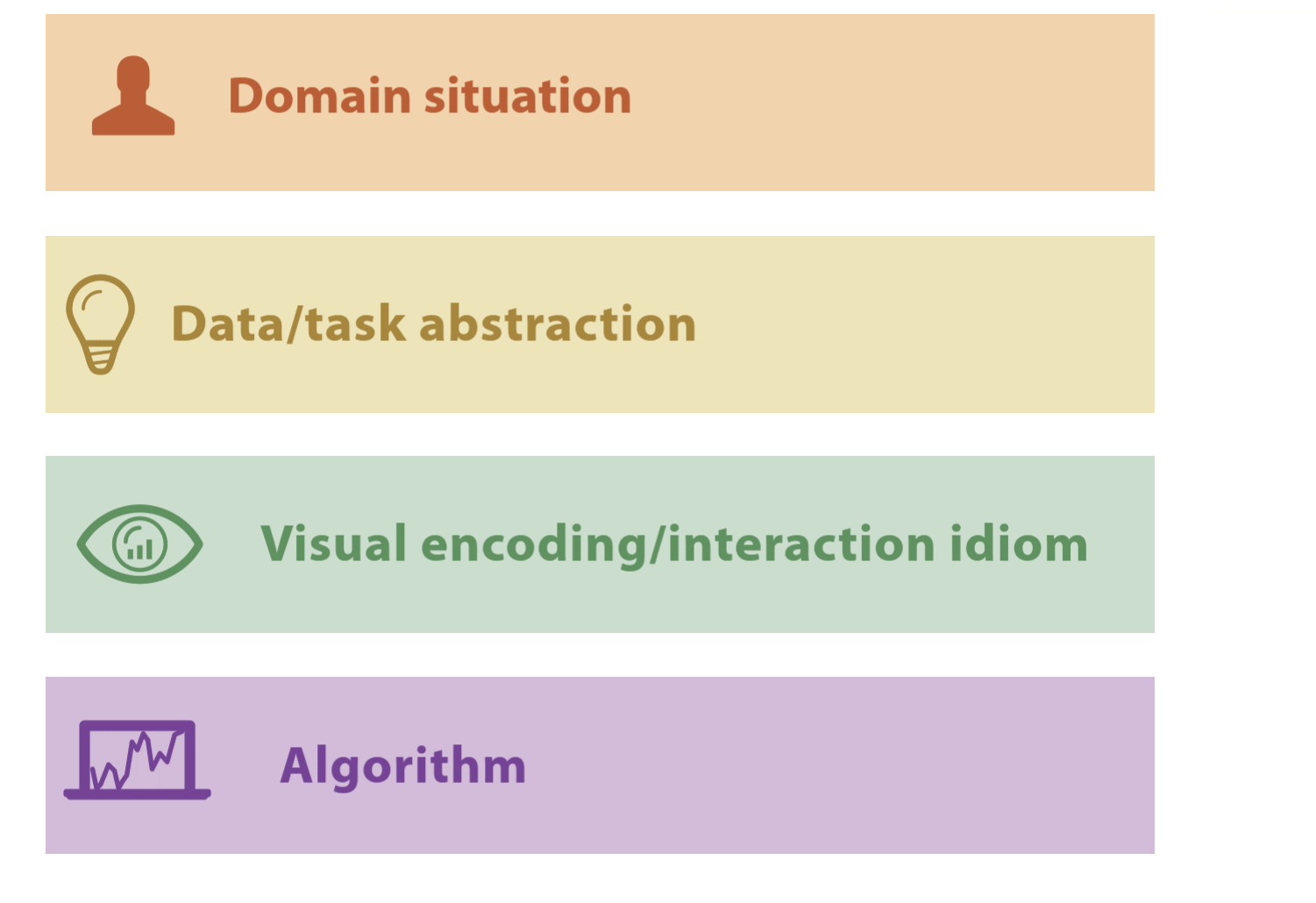

## Threats to Validity V Final Project validation

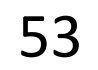

Final project follow-up

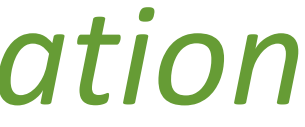

## PROJECTS

(Using the nested model via *design study "lite" methodology*) <https://neu-ds-4200-s22.github.io/projects/overview>

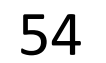

### For Next Time

### [neu-ds-4200-s22.github.io/schedule](https://neu-ds-4200-s22.github.io/schedule/)

Look at the upcoming assignments and deadlines

- 5+ colors of pen/pencil
- White paper
- Laptop and charger
- Textbook, Readings, & Reading Quizzes—Variable days
- In-Class Activities—If due, they are due 11:59pm the same day as class

Everyday Required Supplies:

Use Canvas Discussions for general questions, email [codydunne-and-tas@ccs.neu.edu](mailto:codydunne-and-tas@ccs.neu.edu) for questions specific to you.

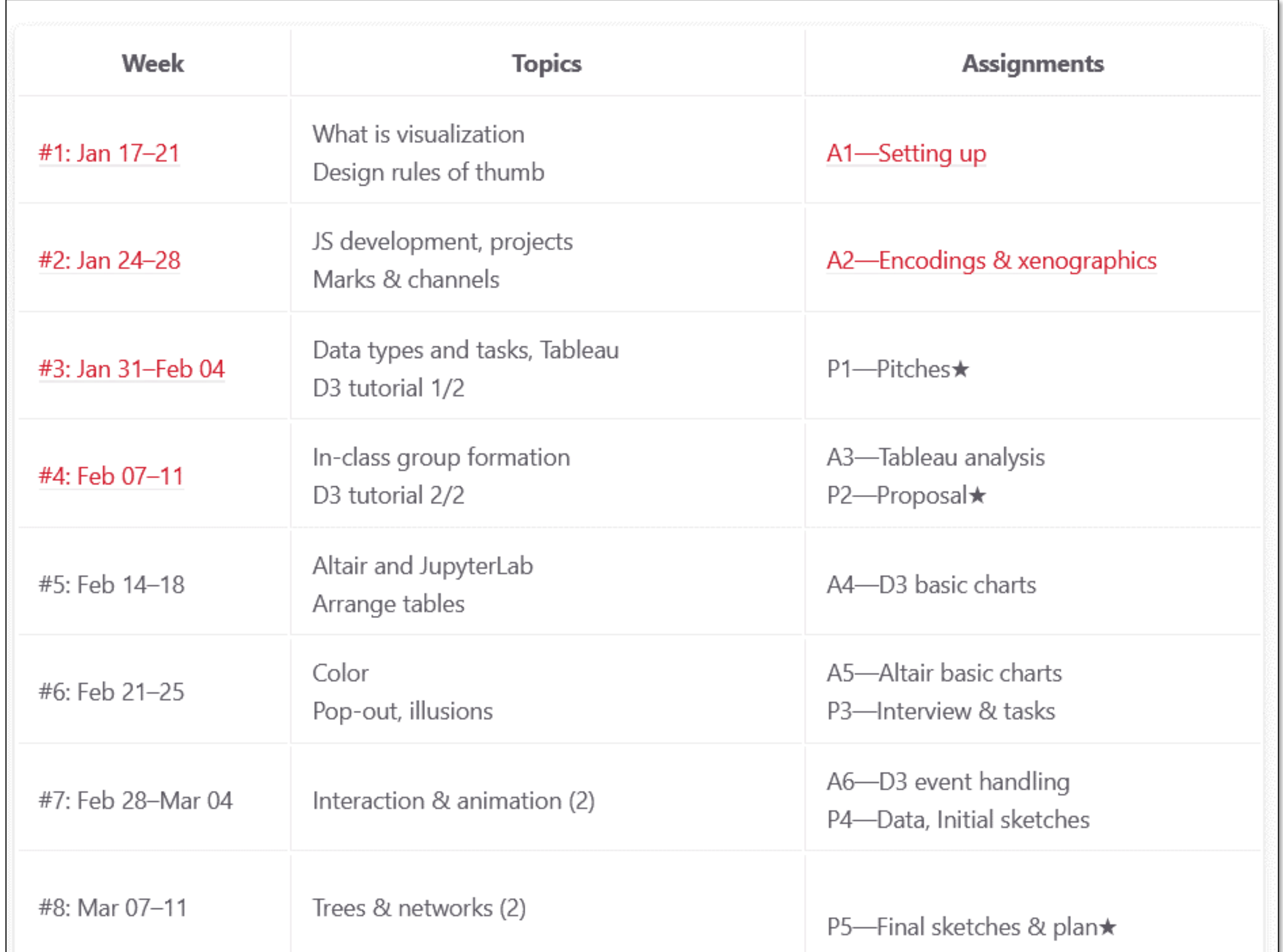